## Програмна архитектура Document/View

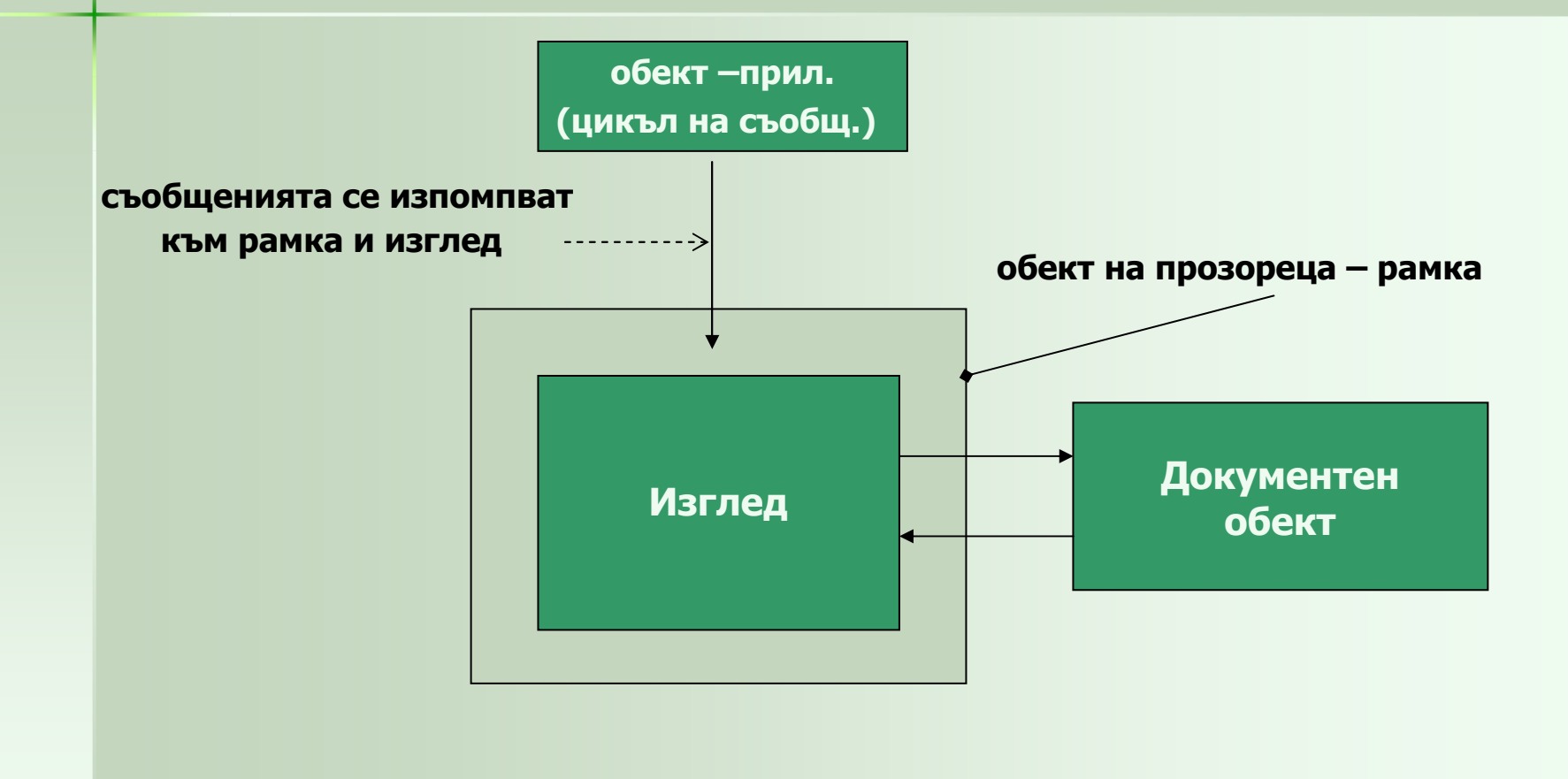

### Document class:

GetFirstViewPosition(); GetNextView();OnNewDocument();OnOpenDocument(); Serialize()View class

```
CViewCountDoc* pDoc =
           dynamic_cast<CViewCountDoc*>(GetDocument());Добре е в прил. да има собствена реал. на GetDocument():
ViewCountDoc* CViewCountView::GetDocumet(){CViewCountDoc* pDoc =
           dynamic_cast<CViewCountDoc*>(GetDocument());ASSERT_VALID( pDoc);
```

```
Return pDoc;}
void CMyView::OnDraw(CDC* pDC){CMyDoc* pDoc = GetDocument();
 CString string = pDoc \rightarrow GetString();
 CRect rect;
 GetClientRect(&rect);
pDCDrawText( string, rect,……………..);}
….OnDraw(); OnInitialUpdate(); OnUpdate()..
```
Main Frame & Child Frame Windows

OnClose(); преоразмеряване; работас toolbar.. Произхождат <mark>от CFrameWnd и CMDIFrameWn</mark>d

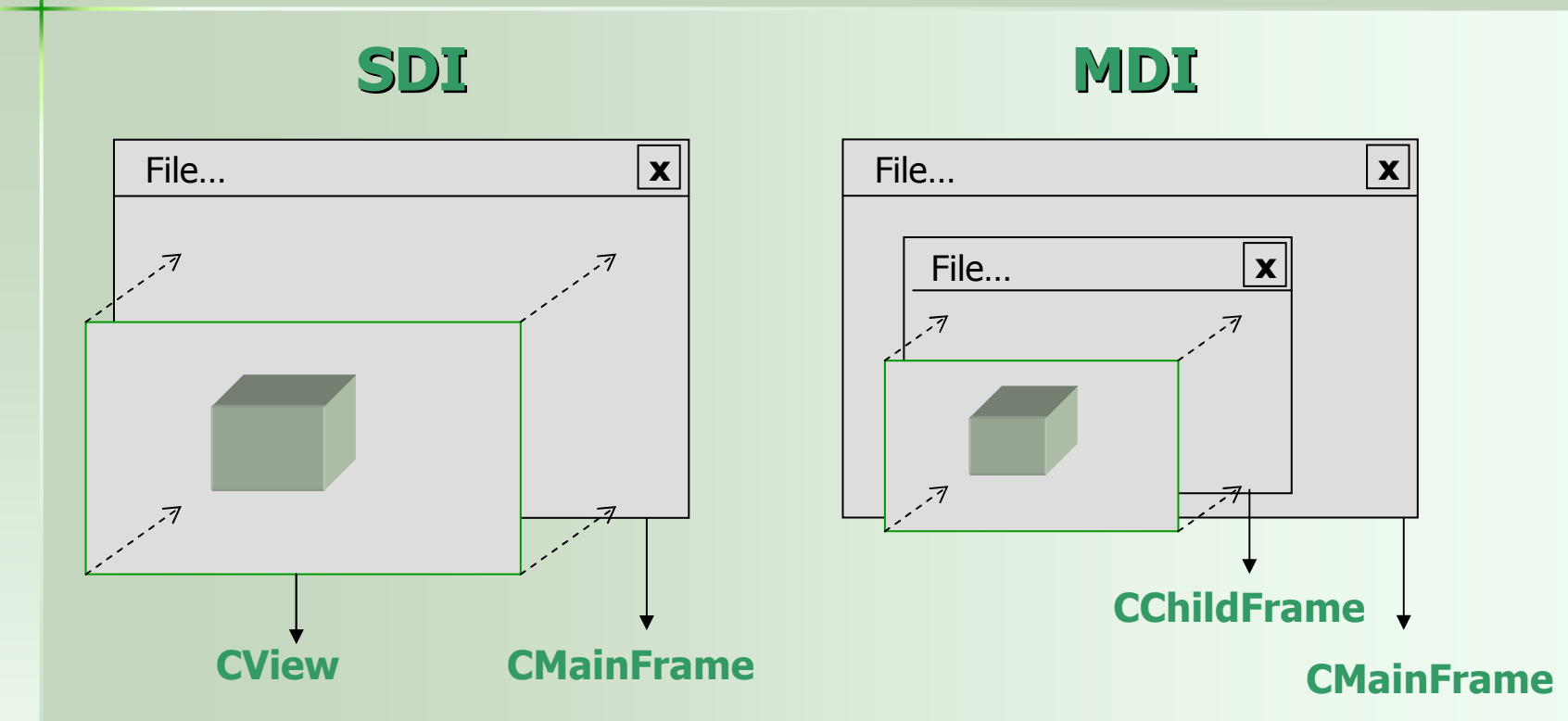

можем да модифицираме поведението на MDI child frame (CChildFrame): BOOL CChildFrame::PreCreateWindow( CREATESTRUCT& cs) {…}

### Application class: наследява CWinApp. Инициализации; стартиране; качване на doc. Template…

Document Template

Прави връзка м/ду ( при това само по 1) document class , view, frame. Има CSingleDocTemplate <sup>и</sup> CMultipleDocTemplate. Съдържа:

• документен низ (7 полета),<br>\nMv\_ann\Mv\_ann\n\n\nMv

\nMy\_app\My\_app\n\n\nMy\_app.Document\nMy\_app Document

- Иконата на изображението<br>• Менюто при активно изобр
- Менюто при активно изображение.

SDI документния шаблон се създава още <sup>в</sup> InitInstanse():

CSingleDocTemplate \* pDocTemplate;

pDocTemplate = new CSingleDocTemplate( IDR\_MAINFRAME, RUNTIME\_CLASS( CMyDoc), RUNTIME\_CLASS( CMainFrame), RUNTIME\_CLASS( CMyView)); AddDocTemplate(pDocTemplate);

// следват редове зарег. на док. типове в REG, създаване обектите от<br>шаблона, показване рамката и изглела шаблона, показване рамката <sup>и</sup> изгледа.

Включва се цикълът за обр. съобщения, като командните съобщения (от меню, акселер., toolbar) се насочват за обработка към обектите - изглед $\rightarrow$ документ→шаблон→рамка→приложение→::DefWindowProc() <mark>(command</mark> routing).

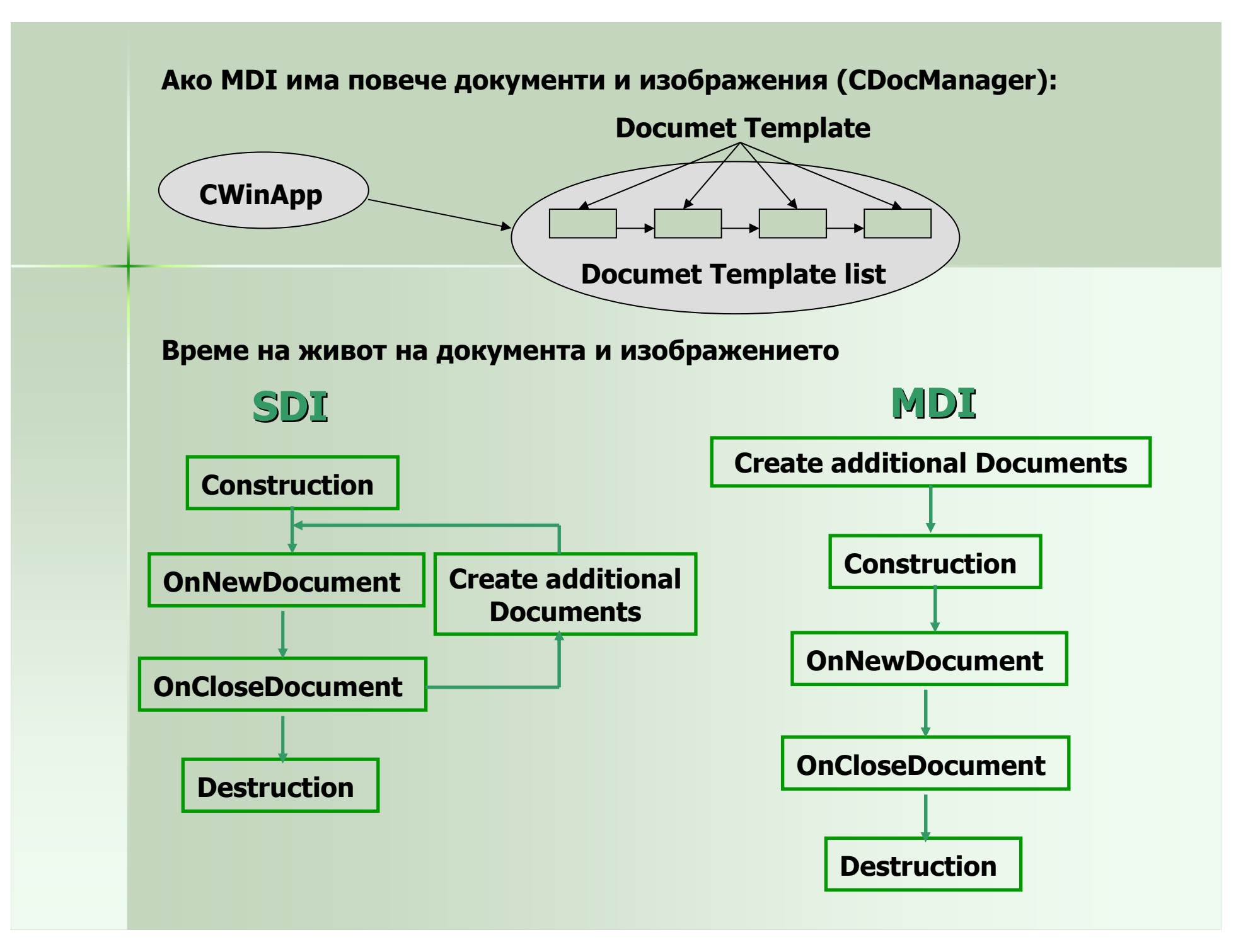

CWinApp::OnFileNew() – създава док от template; OnNewDocument()DeleteContents()  $\textsf{\textbf{CWinAp::OnFileOpen()-}}$  диалог;CDocument::OnOpenDocument()→DeleteContents(),сери. Updating Document & Views

класовете документи и изображения си взаимодействат:

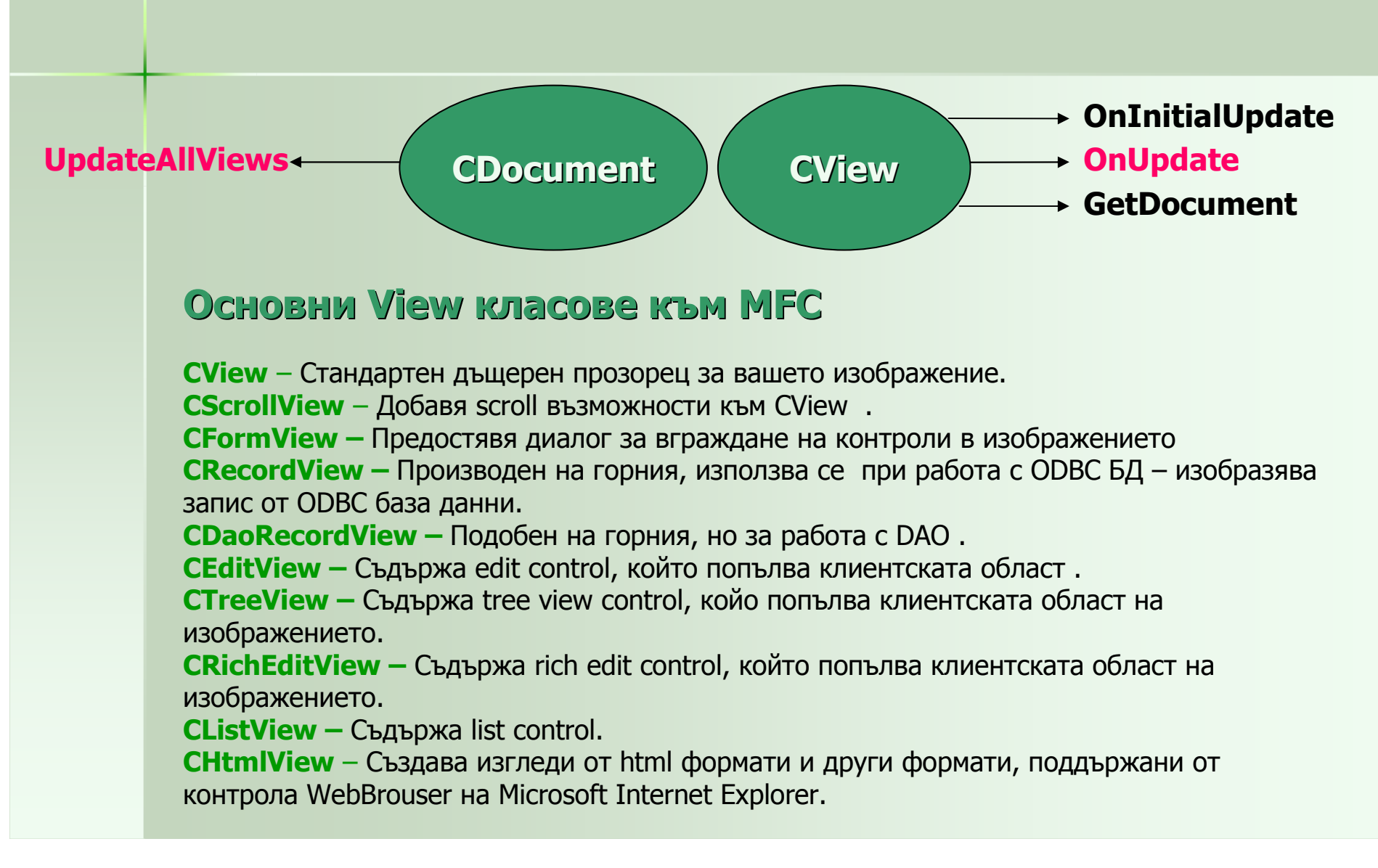

## Наследствени връзки между тези класове

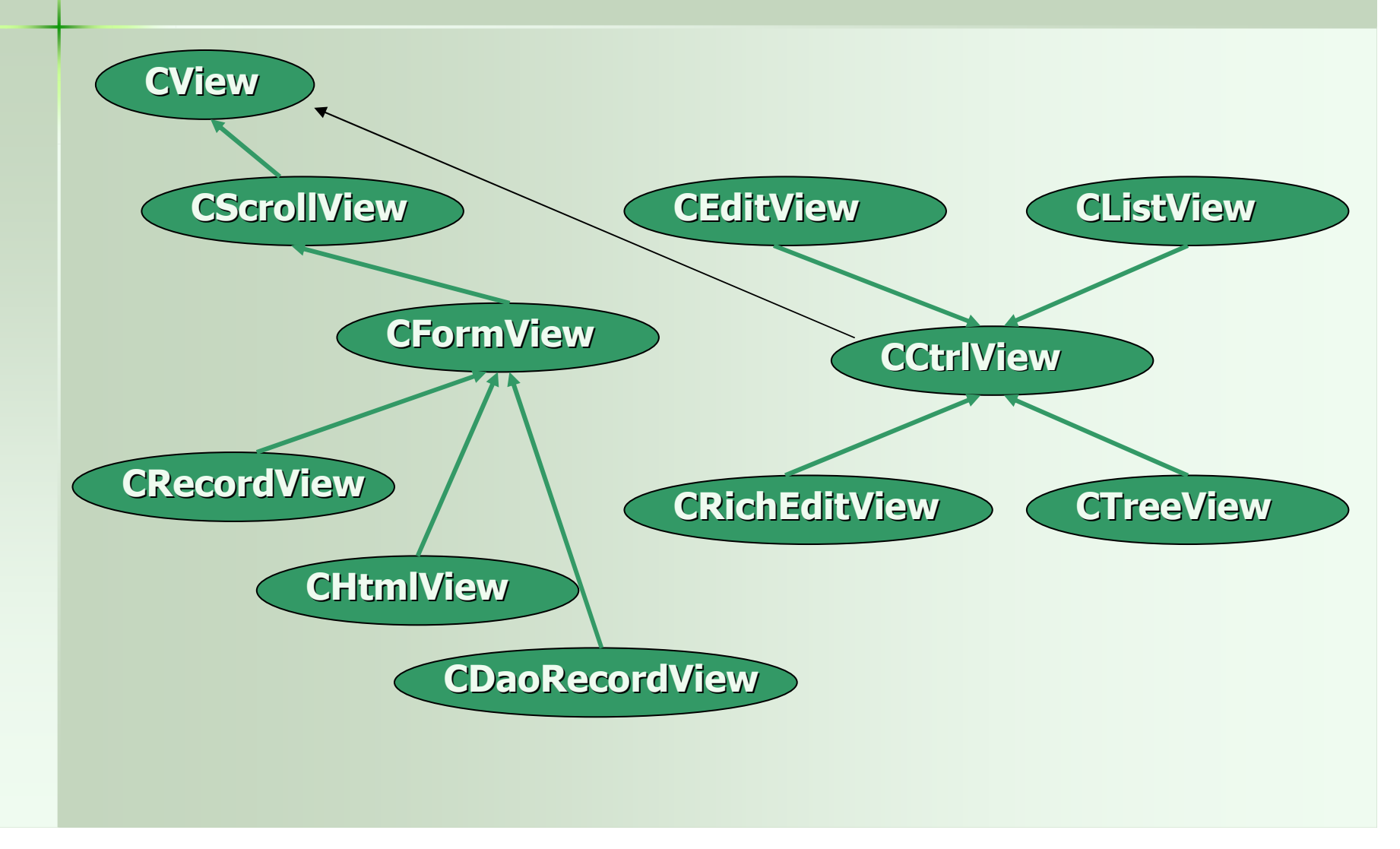

## **CScrollView**

```
void CMyView::OnInitialUpdate()
```
 { CScrollView::OnInitialUpdate(); SetScrollSizes(MM\_TEXT, CSize(1280,1024));//+стъпка скролиране

```
}
```

```
Основни ф-ии на класа:<br>CPoint pos = GetScrollPosition();
CPoint pos = GetScrollPosition(); ScrollToPosition(CPoint(100,100));<br>CSize size = GetTotalSize(); / връща лог. размер на изгледа
                                            //връща лог. размер на изгледа
int nWidth = size.cx;int nHeight = size.cy;
SetScaleToFitSize(GetTotalSize()); //мащабира лог. изглед
SetScrollSize(….) //за динамична корекция на лог изглед
```
#### OnDraw(&dc)

Преди OnDraw(), във ф-ия OnPaint(): CPaintDC dc(this); OnPrepareDC(&dc);<br>OnDraw(&dc); OnDraw(&dc);Ако искате OnDraw() да прерисува само инвалидизирания правоъгълник:.<br>CRect rect:

CRect rect;

pDCGetClipBox(&rect);//попълва размера на инвалид. правоъгълник.

### HTML изгледиCHtmlView:обвивка на IV а <mark>на IWebBrouser2</mark>

```
Невиртуални операции (готови методи) на класа:
GetBusy показва дали в момета е download<br>GetLocatinURL извлича URL адресана текущата ст
GetLocatinURL извлича URL адресана текущата страница<br>GoBack GoForward Refresh
Stop преустановява зареждането
Stop преустановява зареждането
Navigate        по зададен URL адрес изобразява текуща страница<br>это пример:
ето пример:<br>ОN сОММА
ON_COMMAND(ID_BACK, OnBack) —— в message map на CMyView<br>ОN_COMMAND) ID_REERESH_OnRefresh)
ON COMMAND) ID REFRESH, OnRefresh)
…
void CMyView::OnBack()\{ GoBack() \}…
```

```
Преход към друга страница можете да направите:
Navigate( _T(http://www.microsoft.com));"тънки клиенти":
void CHtmlClockView::OnInitialUpdate(){ ….Navigate(string);…
```
Дървовидни <sup>и</sup> списъчни изгледи

**CTreeView**  CTreeCtrl& CTreeView::GetTreeCtrl();Интересни методи на класа:<br>::SetImageList() //свър ::SetImageList() //свързва текста с картинка<br>::InsertItem() // вмъкване, корен, подред // вмъкване, корен, подредба, картинка и т.н. ::DeleteItem()::SetItemText() ::SortChildren() ::GetSelectedItem()

CListView: получава функционалност от съответния контрол Създаване на изгледи, базирани на контроли (наследници на CCtrlView:<br>\* ла се лекларира клас, наследник на напр. CCtrlView, като в

 $*$  да се декларира клас, наследник на напр. CCtrlView, като в конструктора на базовия се подава името на създавания.

\* да се опише ф-ия ( GetTabCtrl() или подобна) връщаща this към обхващания контрол:

CTabCtrl& GetTabCtrl() const {return (CTabCtrl\*) this;}

\* да се предефинират поне 2 метода:<br>СМуView::PreCreateWindow( ) //на С

CMyView::PreCreateWindow(..) //на CWnd; указва стил; инициализира библ. за общи контроли (::InitCommonControls())

::OnInitialUpdate() // начално изобразяване<br>После GetTabCtrl() метол, на tab, контрола

 $\bullet$ После GetTabCtrl().метод\_на\_tab\_контрола()

# Създаване на много документи <sup>и</sup>

### много изгледи в приложението<br>..

### MDI - разлики <sup>с</sup> SDI:

### 1. Много отворени документи

- 2. Различни типове документи <sup>в</sup> MDI
- 3. MDI поддържа меню-опция Windows…
- 4. Много менюта <sup>в</sup> MDI
- 5. Много прозорци-рамки <sup>в</sup> MDI MDI:
- наследява главната рамка не от CFrameWnd, <sup>а</sup> от •CMDIFrameWnd.
- \* наследява дъщерните рамки от CMDIChildWnd
- $\bullet$  за шаблони на документа се използва не CSingleDocTemplate <sup>а</sup> CMultiDocTemplate <sup>с</sup> указан параметър <sup>в</sup> конструктора му (където се указваше прозорецът рамка) не главния, а класът на дъщерния прозорец – рамка.
- • MDI имат поне два ресурса за меню – когато няма отворен документ <sup>и</sup> когато има поне 1 отворен.

Превключване на менюта; изгледи, отворени документи… се поемат от генериран код

### Различни типове документи <sup>в</sup> MDI приложение

За да създадем прил. Обработващо 2 типа документи(при File $\rightarrow$ New): • Създаваме нов клас за документ <sup>и</sup> нов клас за изглед – например CPiramDoc <sup>и</sup> CPiramView. Класовете да са динамично създаваеми.

• За новия тип създайте 4 нови ресурса – икона, меню, таблица <sup>с</sup> акселератори ( ако трябва) и документен низ. Всички те имат общ ID – например IDR\_PIRAMTYPE.

- •Ако <sup>е</sup> нужно се създава <sup>и</sup> собствена дъщерна рамка за новия тип док.
- • Модифицираме InitInstance() за добавяне новия документен шаблон: CMultiDocTemplate\* pDocTemplate;pDocTemplate = new CMultiDocTemplate( описаните по-долу 4 парам.);<br>песурсен ID
- •ресурсен ID
- •Указател към CRuntime class (RUNTIME\_CLASS() ) за документа.
- •Указател към CRuntime class за рамката.
- • Указател към CRuntime class за изгледа ( CPiramView). регистрирате новия шаблон: AddDocTemplate( pDocTemplate);

Ако имате повече документни типове – за всеки в InitInstance() подобен<br>СМиltiDocTemplate има грижа да организира списъка код. CMultiDocTemplate има грижа да организира списъка.

Това може да се направи <sup>и</sup> <sup>в</sup> SDI, ако искате да работите <sup>с</sup> повете документни типове (но едва ли <sup>е</sup> нужно)

# Разцепени изображения

#### Ето връзката между елментите на split изображението

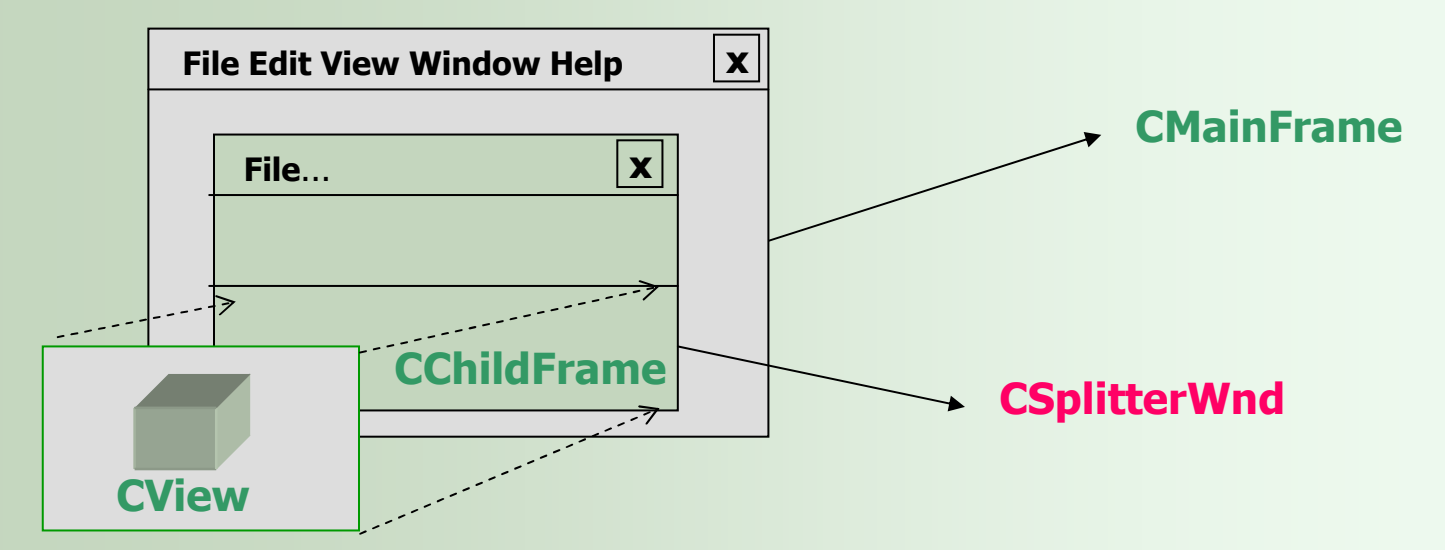

### Създаване на приложение, поддържащо динамични

СПЛИТери ( max 2 части, указани при създаване; имат обща лента за скролиранае; по<br>подразбиране се базиват на общ ујем, но ако създалете наследник на CSplitterWod и подразбиране се базират на общ view, но ако създадете наследник на CSplitterWnd и<br>срадофициался ::CraataView/) – то може и на различен) предефинирате ::CreateView() – то може <sup>и</sup> на различен)

1. деклариране на нова пром. към CChildFrame ( или CMainFrame): // Implementation

private:

CSplitterWnd m\_wndSplitter;

2. предефиниране на виртуалната OnCreateClient() на рамката :

BOOL CChildFrame:: OnCreateClient( LPCREATESTRUCT lpcs,

CCreateContext\* pContext)

{ CSize size (10, 10);

Return m\_wndSplitter.Create(this, 2, 1, size, pContext); }

Параметър1: родителя на прозореца със сплитери – прозорец- рамка Параметър2: максималния брой панели на които може да се раздели<br>Параметър4: макс. ширина и висошна при които панелито со създав Параметър4: макс. ширина <sup>и</sup> височина при които панелите се създават Параметър5: стандартна структура, едно от полетата <sup>й</sup> <sup>е</sup> име на класа на изгледа, използван за панелите, \*doc; \*doc\_template.

3. CSplitView::OnDraw()

CSplitterWnd има методи за придвижване на разделителя<br>Може създаване вложени прозорци с лин. Сплитери - в п Може създаване вложени прозорци <sup>с</sup> дин. Сплитери , <sup>в</sup> прозорец-статичен Синхронизиране <sup>с</sup> промените <sup>в</sup> документа става както беше описано

Създаване на приложение, поддържащо статично Split изображение (max 16 x 16, създадени при начално изобразяване;<br>Inquest ce cave parvenute: базират се на разл. Изображения: пр. Windows Explorer) променят се само размерите; базират се на разл. Изображения: пр. Windows Explorer)

- • Ако <sup>в</sup> AppWizard укажете създаване не <sup>с</sup> MFC-базиран стил на прил., а Windows Explorer базирано, то се структурират 2 статични сплитера
- • <sup>в</sup> класа на прозореца рамка (CMainFrame или CChildFrame): CSplitterWnd m\_wndSplitter;
- • предефиниране : BOOL CChildFrame::OnCreateClient(LPCREATESTRUCT lpc, CreateContext\* pContext)

if (m\_wndSplitter.CreateStatic(this, 2, 1) == FALSE) {..}<br>// явно линамично създаване, на изглед за всеки статиче

 $\left\{ \right.$ 

}

// явно, динамично създаване на изглед за всеки статичен панел от прозореца:

```

BOOL bCreated = m_wndSplitter.CreateView(ред_0,кол_0, нач.координати,
            RUNTIME_CLASS(клас изглед) за панеларазмери на панела);
     bCreate = m_wndsplitter.CreateView(1, 0, ...);
```
// координатите са долу ляво, указва се <sup>и</sup> изглед за втория split view SetActiveView((CView\*) m\_wndsplitter.GetPanel(0,0); //активен панел Return TRUE;